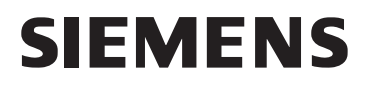

# **HiPath 3000 HiPath 4000**

**Instrukcja obs∏ugi optiPoint 500 entry**

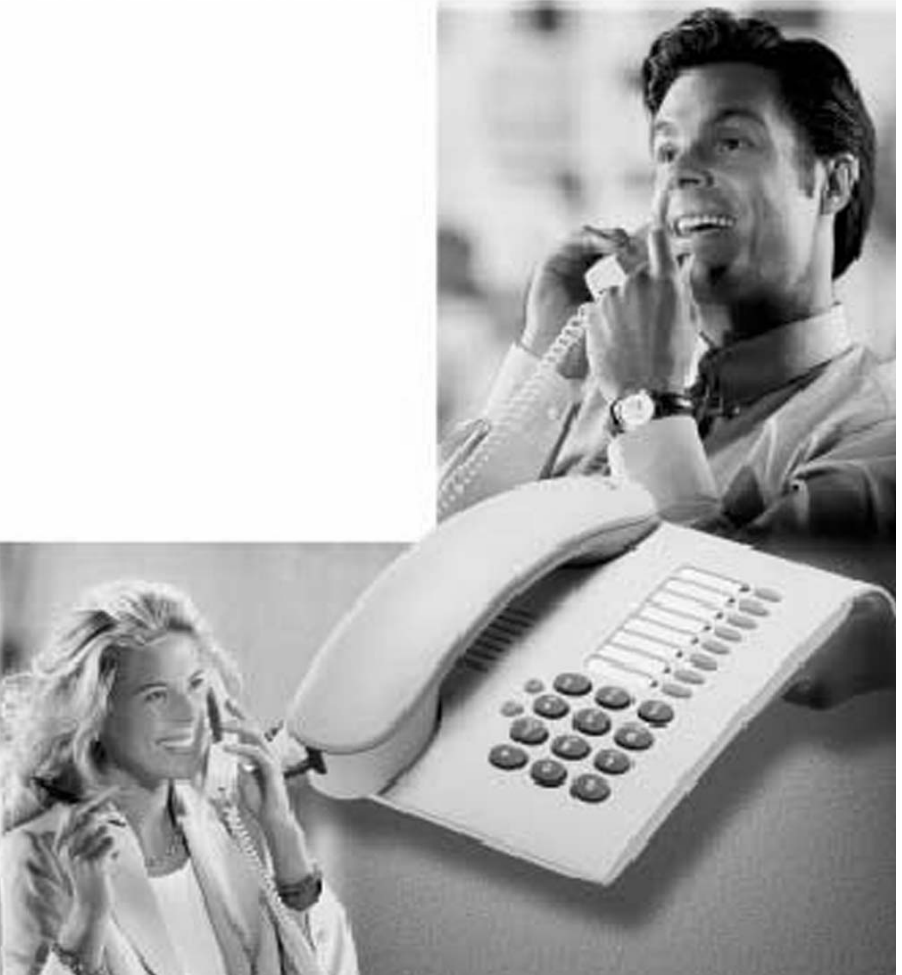

## Informacje dotyczące instrukcji obsługi

Niniejsza Instrukcja Obsługi opisuje użytkowanie aparatów telefonicznych optiPoint 500 entry w połączeniu z systemem telekomunikacyjnym HiPath.

Opisuje ona funkcje dostępne przy wykorzystaniu tych aparatów telefonicznych. Niektóre funkcje mogą okazać się niedostępne na określonym aparacie. Może to wynikać z następujących przyczyn:

- Funkcje nie zostały skonfigurowane na danym aparacie pytania należy kierować do Działu Obsługi Klienta.
- Stosowana platforma telekomunikacyjna nie obsługuje danej funkcji należy skontaktować się z przedstawicielem handlowym firmy Siemens w celu uaktualnienia systemu.

## Ważne uwagi

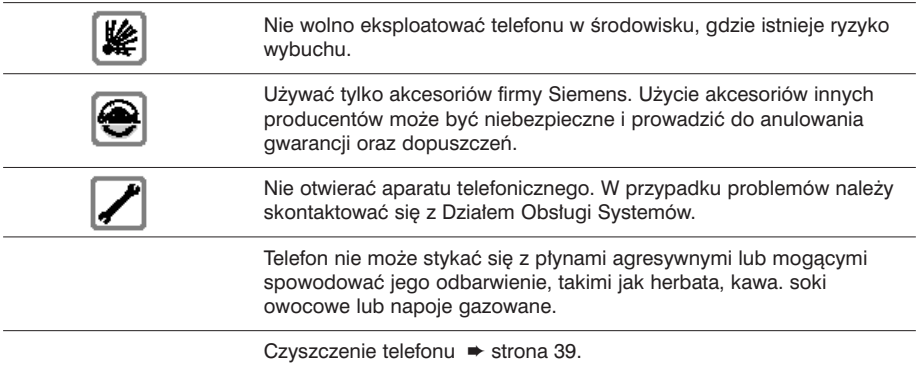

## Oznaczenie CE

 $\epsilon$ 

CE Symbol CE oznacza certyfikat zgodności tego urządzenia z dyrektywami EU.

### Oznaczenie środowiskowe

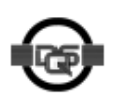

To urzàdzenie zosta∏o wyprodukowane zgodnie z naszym certyfikowanym systemem ochrony środowiska (ISO 14001). Proces ten zapewnia, że zużycie energii oraz surowców pierwotnych jest utrzymywane na poziomie minimalnym, zmniejszając tym samym ilość tworzonych odpadów.

## Podstawowa obs∏uga aparatu

### **panel kontrolny optiPoint 500 entry**

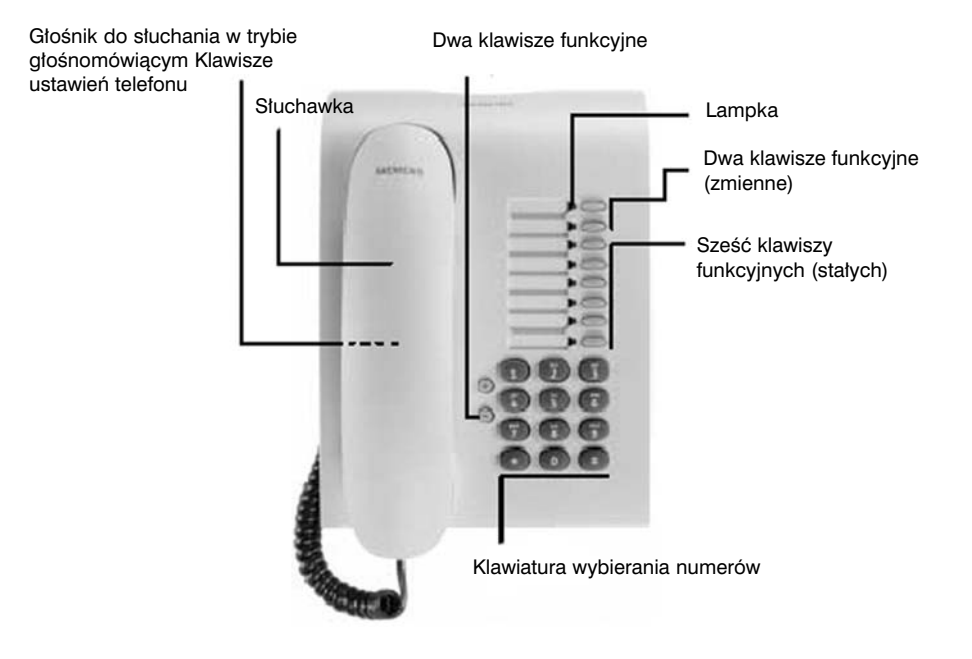

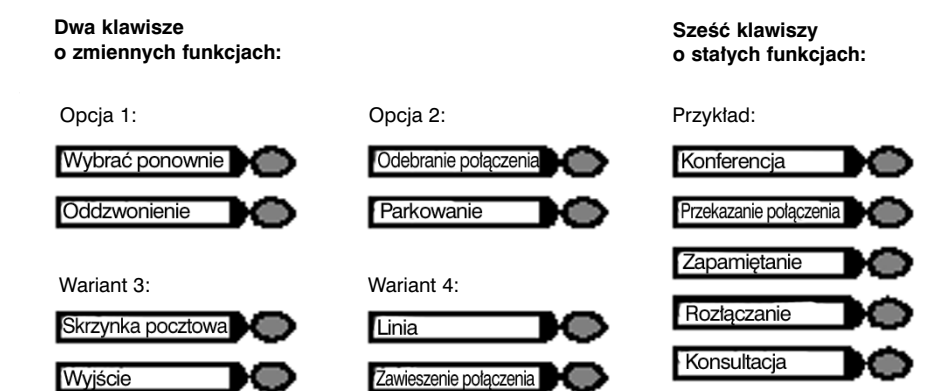

**3**

Głośnik

## Jak korzystać z tej instrukcji obsługi?

Czynności obsługi aparatu przedstawione są w postaci **kolejnych dzia∏aƒ w "kolorowej" kolumnie. Zastosowane** symbole maja nastepujace znaczenie:

Podnieść słuchawkę.

Odłożyć słuchawkę.

Wybraç numer lub kod.

Podaç PIN.

として

**QQ** ⊕ lub → n

Wciskać kontrolki głośności na aparacie.

Słychać sygnał dźwiękowy.

Długi sygnał dźwiekowy (sygnał potwierdzenia) oznacza, że funkcia lub procedura została pomyślnie uaktywniona.

Krótki sygnał (sygnał odmowy) oznacza, że funkcja lub procedura została odrzucona.

Wciśnij klawisz.

Wciśnij klawisz podświetlony.

Wciśnij klawisz migający.

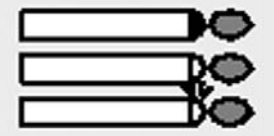

രമെ ൈര ദര ΘO

## Jak uzyskać dostęp do funkcji

## **… przy u˝yciu kodów**

Aktywacja przekazywania połączenia

Aktywacja przekazywania połączenia

Podanie żadania oddzwonienia

Anulowanie żądania oddzwonienia

W przypadku aktywowania lub właczenia funkcji, zawsze zaczyna się od wciśnięcia klawisza "gwiazdka"; w przypadku dezaktywacji, wy∏àczenia lub anulowania funkcji, zawsze zaczyna się od wciśnięcia klawisza "krzyżyk".

Jak pokazują przykłady, kody mogą składać się z jednej lub dwóch cyfr.

Dział Obsługi Klienta poinformuje Państwa, jakie kody dotyczą Państwa systemu.

Jeżeli posiadany aparat optiPoint 500 entry nie ma klawisza "zapamiętanie numeru", zapamiętanie punktu docelowego dla przekazywania połączeń może być wykonane poprzez podniesienie słuchawki i wybranie specjalnego kodu. **Odłożyć słuchawkę** po wprowadzeniu numeru docelowego dla przekazywania połączeń (→ str. 27).

Należy zauważyć, że wszystkie typy kodów są opisane w środkowej części niniejszej instrukcji.

### **… przy u˝yciu klawisza funkcyjnego**

Można aktywować bezpośrednio te funkcje, dla których zaprogramowane zostały klawisze funkcyjne, na przykład:

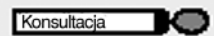

Wcisnąć klawisz. Funkcja jest wykonywana (jeżeli jest dostepna w danej sytuacji).

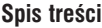

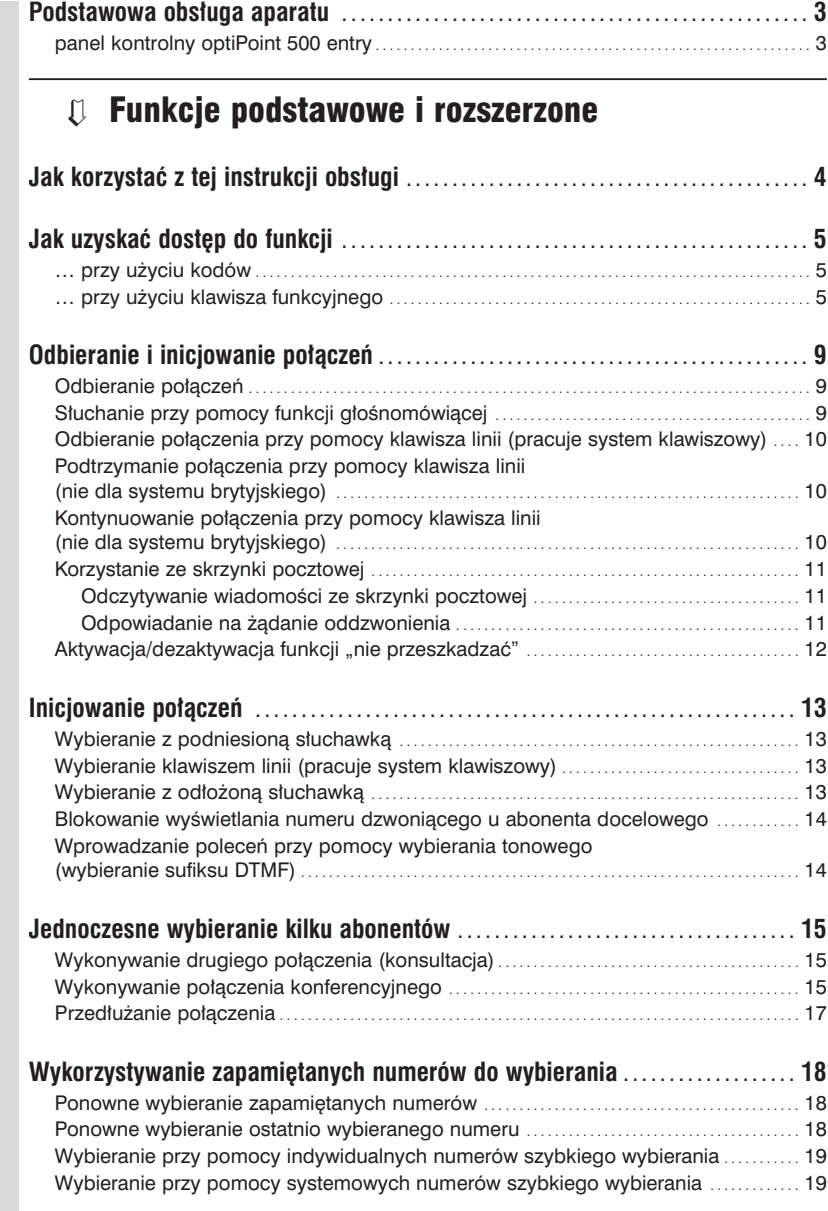

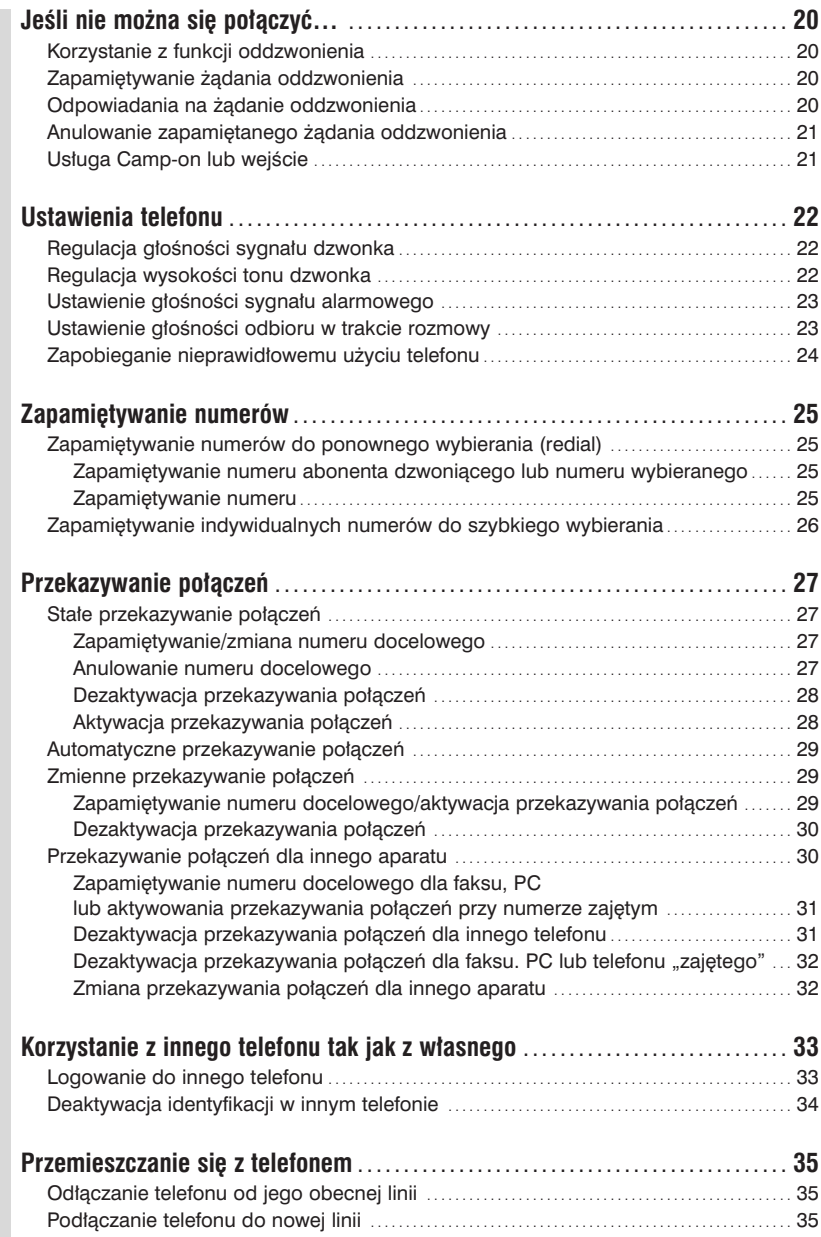

## Funkcje grupowe ➯

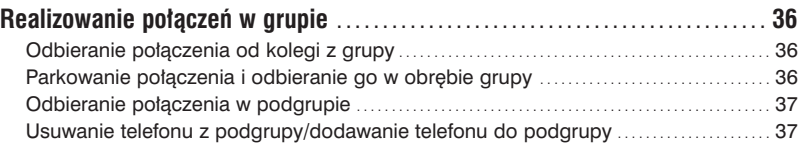

## Wszystko o aparacie telefonicznym ➯

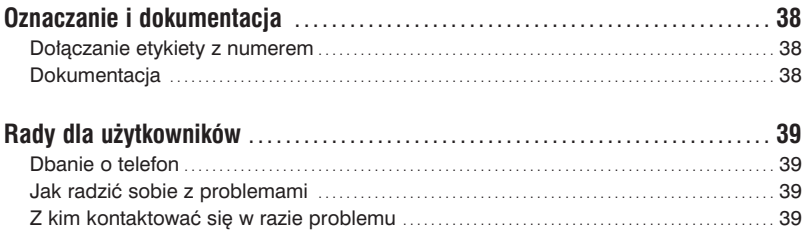

## Odbieranie i inicjowanie połączeń

### **Odbieranie po∏àczeƒ**

Telefon dzwoni.

Podnieść słuchawkę.

#### Kończenie rozmowy:

Odłożyć słuchawkę.

#### **S∏uchanie przy pomocy funkcji g∏oÊno mówiàcej**

Inne osoby znajdujące się w pomieszczeniu mogą przysłuchiwać się rozmowie. W przypadku włączania głośnego mówienia należy poinformować

o tym osobę na drugim końcu linii.

Rozmowa jest prowadzona przez słuchawkę.

#### **Aktywacja:**

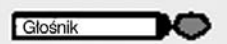

Wcisnąć klawisz. Lampka zapala się.

#### Głośnik DС

#### **Dezaktywacja:**

Wcisnąć klawisz. Lampka gaśnie.

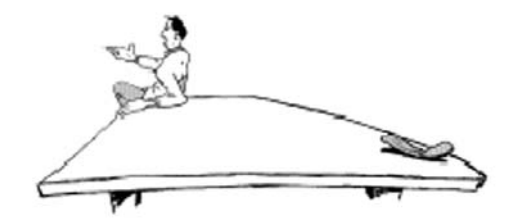

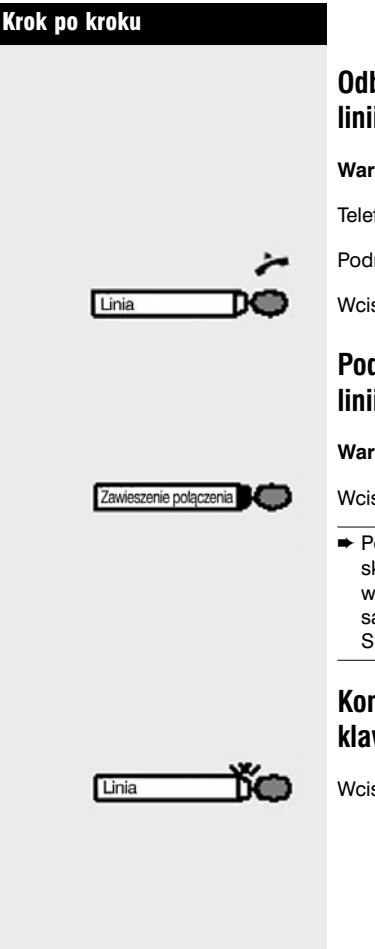

## **Odbieranie po∏àczenia przy pomocy klawisza linii (pracuje system klawiszowy)**

Warunek: Aparat posiada klawisz linii o własnym numerze.

Telefon dzwoni. Lampka klawisza linii szybko miga.

Podnieść słuchawkę.

Wcisnąć klawisz. Lampka zapala się.

### **Podtrzymanie po∏àczenia przy pomocy klawisza linii (nie dla systemu brytyjskiego)**

Warunek: Aparat posiada klawisz "Hold".

Wcisnąć klawisz. Lampka klawisza linii miga powoli.

**► Posiadany system HiPath 4000 może być także** skonfigurowany tak, by połączenia były podtrzymywane po wciśnieciu klawisza linii. Można to wypróbować samodzielnie lub poprosić o pomoc Dział Obsługi Systemów.

### **Kontynuowanie po∏àczenia przy pomocy klawisza linii (nie dla systemu brytyjskiego)**

Wcisnąć klawisz. Lampka zapala się.

## **Korzystanie ze skrzynki pocztowej**

Warunek: Klawisze "mailbox" i "output" zostały skonfigurowane w aparacie telefonicznym.

Osoby dzwoniące pod wybrany numer telefonu w czasie nieobecności jego użytkownika mogą zostawić żądanie oddzwonienia w skrzynce pocztowej.

Skrzynka pocztowa może także oferować zapisywanie wiadomości głosowych/faksowych na serwerze pocztowym, jeżeli taka usługa jest dostępna w systemie.

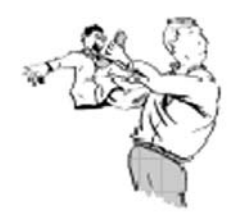

#### **Odczytywanie wiadomości ze skrzynki pocztowej**

Odczytywane jest pierwsze żądanie oddzwonienia.

Lampka zapala się, jeżeli skrzynka pocztowa zawiera nowe

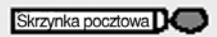

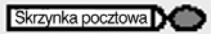

Następne żądanie oddzwonienia: Wcisnąć klawisz ponownie.

#### **Odpowiadanie na ˝àdanie oddzwonienia**

pozycje, które nie by∏y jeszcze odczytane.

Wyjście

Wcisnąć klawisz.

Wcisnąć klawisz.

Podnieść słuchawkę, gdy abonent odbierze telefon.

## **Aktywacja/dezaktywacja funkcji "nie przeszkadzaç"**

Warunek: Dział Obsługi Systemów włączył funkcję "nie przeszkadzać" dla wszystkich użytkowników Hicom w danym systemie.

Jeśli użytkownik nie zamierza odpowiadać na połączenia, może on aktywować funkcję "nie przeszkadzać". Osoby dzwoniące z aparatów wewnętrznych słyszeć będą sygnał dzwonienia, natomiast osoby dzwoniące z zewnątrz będą kierowane do osoby obsługującej system telefoniczny.

#### **Aktywacja:**

Kod brytyjski lub standardowy

Kod Euro

Podaç kod zaprogramowany dla danego abonenta.

#### **Dezaktywacja:**

Kod brytyjski lub standardowy

Kod Euro

Podaç kod zaprogramowany dla danego abonenta.

→ Osoba obsługująca system telefoniczny może obejść funkcje "nie przeszkadzać".

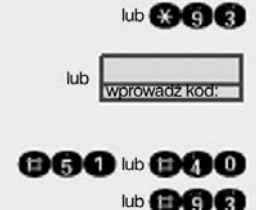

**©60 № ®00** 

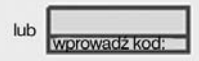

## Inicjowanie połączeń

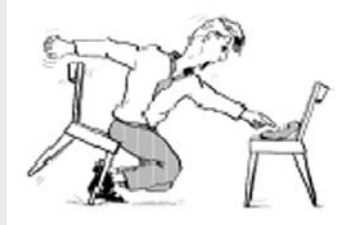

## **Wybieranie z podniesionà s∏uchawkà**

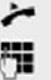

 $\overline{\phantom{a}}$ 

ū

Podnieść słuchawkę.

Numery wewnętrzne: podać numer abonenta wewnętrznego Numery zewnętrzne: podać numer wyjścia i numer abonenta zewnętrznego

Abonent docelowy jest zajęty lub nie odpowiada:

Odłożyć słuchawkę.

### **Wybieranie klawiszem linii (pracuje system klawiszowy)**

Warunek: Aparat posiada klawisz linii o własnym numerze.

Podnieść słuchawkę.

Lampka zapala się. Linia jest wybierana automatycznie.

Numery wewnetrzne: podać numer abonenta wewnetrznego Numery zewnętrzne: podać numer wyjścia i numer abonenta zewnętrznego

### **Wybieranie z od∏o˝onà s∏uchawkà**

Numery wewnętrzne: podać numer abonenta wewnętrznego Numery zewnętrzne: podać numer wyjścia i numer abonenta zewnętrznego

#### Abonent docelowy odzywa się przez głośnik:

Podnieść słuchawkę.

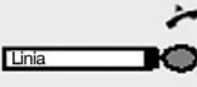

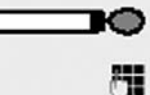

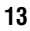

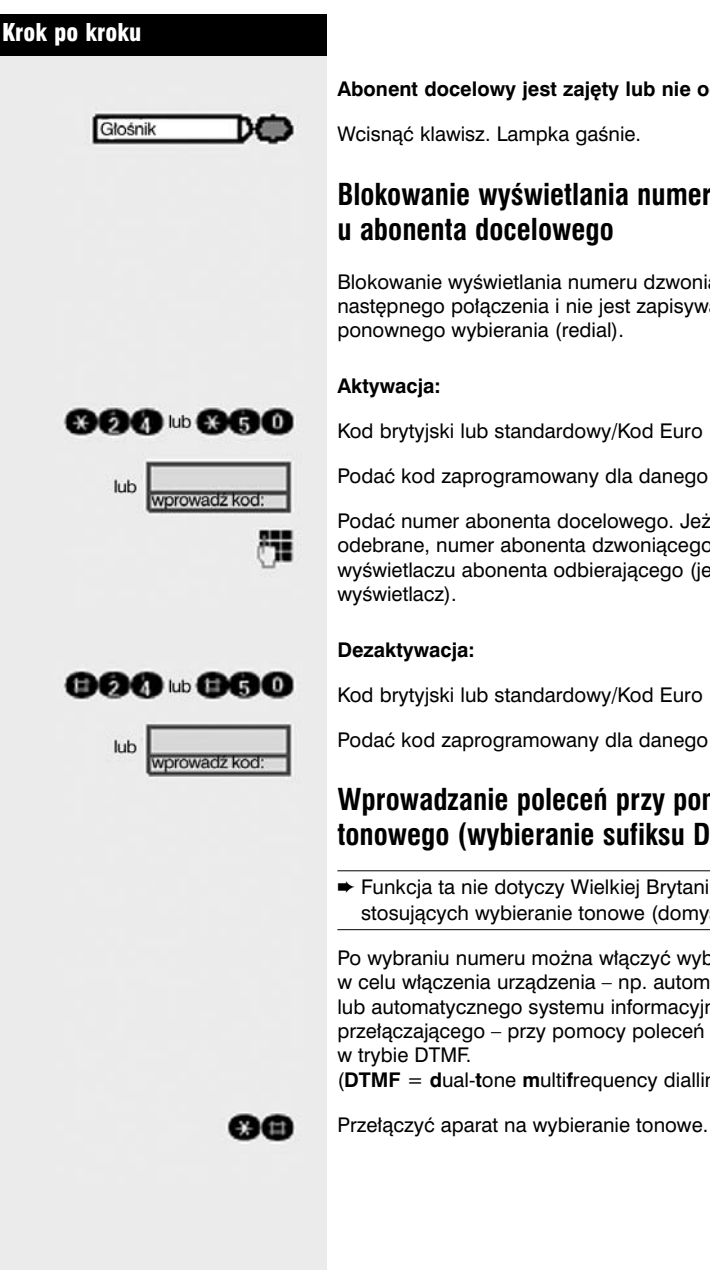

#### Abonent docelowy jest zajęty lub nie odpowiada:

Wcisnać klawisz. Lampka gaśnie.

### **Blokowanie wyÊwietlania numeru dzwoniàcego u abonenta docelowego**

Blokowanie wyświetlania numeru dzwoniacego dotyczy tylko następnego połączenia i nie jest zapisywane wraz z funkcją ponownego wybierania (redial).

Kod brytyjski lub standardowy/Kod Euro

Podaç kod zaprogramowany dla danego abonenta.

Podać numer abonenta docelowego. Jeżeli połączenie będzie odebrane, numer abonenta dzwoniącego nie ukazuje się na wyświetlaczu abonenta odbierającego (jeżeli telefon ma

Kod brytyjski lub standardowy/Kod Euro

Podaç kod zaprogramowany dla danego abonenta.

### **Wprowadzanie poleceƒ przy pomocy wybierania tonowego (wybieranie sufiksu DTMF)**

➨ Funkcja ta nie dotyczy Wielkiej Brytanii i innych krajów stosujących wybieranie tonowe (domyślne)

Po wybraniu numeru można włączyć wybieranie tonowe w celu włączenia urządzenia – np. automatycznej sekretarki lub automatycznego systemu informacyjnego albo przełączającego – przy pomocy poleceń wprowadzanych

(**DTMF** = **d**ual-**t**one **m**ulti**f**requency dialling).

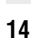

## Jednoczesne wybieranie kilku abonentów

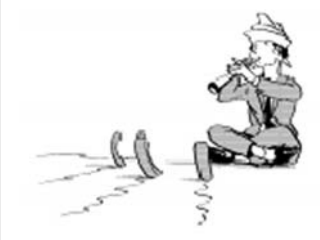

## **Wykonywanie drugiego po∏àczenia (konsultacja)**

Można wykonać drugie połączenie w trakcie trwającego połączenia.

Abonent docelowy pierwszego połączenia jest ustawiany w tryb oczekiwania.

Wcisnąć klawisz. Lampka zapala się.

Wybraç numer drugiego abonenta.

**Aby zakoƒczyç drugie po∏àczenie – wróciç do pierwszego po∏àczenia:**

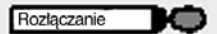

72

Konsultacja

Wcisnąć klawisz.

### **Wykonywanie po∏àczenia konferenyjnego**

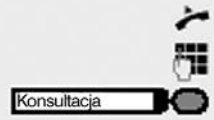

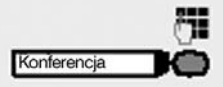

Podnieść słuchawkę.

Zadzwoniç do pierwszego abonenta.

Po nawiązaniu połączenia z pierwszym abonentem: wcisnąć klawisz. Lampka zapala się.

Zadzwonić do drugiego abonenta. Pierwszy abonent czeka.

Po nawiązaniu połączenia z drugim abonentem: wcisnąć klawisz.

Lampka zapala się.

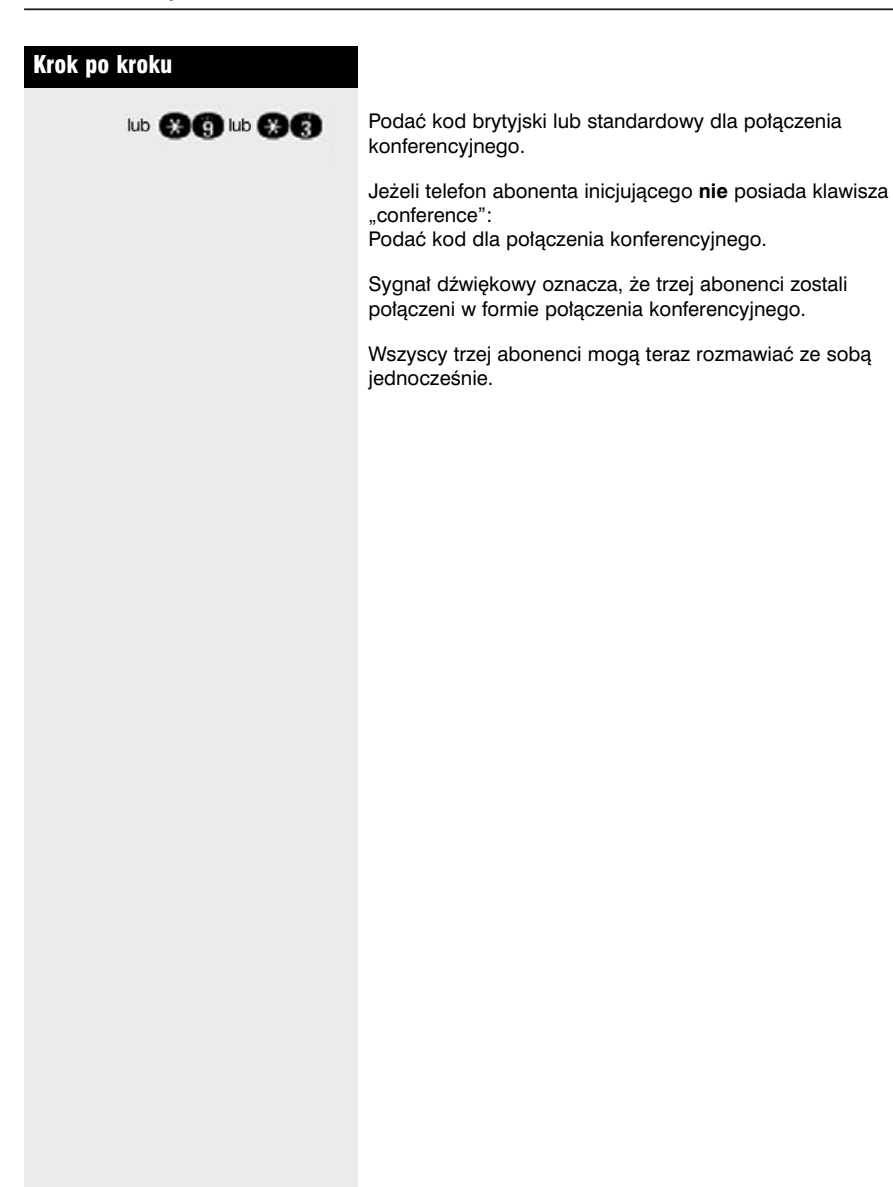

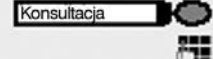

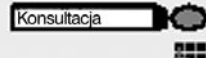

### **Przed∏u˝anie po∏àczenia**

Jeżeli osoba, z którą trwa rozmowa chce być przełączona do innego abonenta, można przekazać to połaczenie do osoby trzeciej.

Połączenie może być przekazane z wcześniejszym powiadomieniem lub bez niego.

#### **Przed∏u˝anie po∏àczenia z wczeÊniejszym powiadomieniem:**

Wcisnąć klawisz. Lampka zapala się.

Wybraç numer innego abonenta i poinformowaç go o abonencie oczekującym na połączenie z nim.

Odłożyć słuchawkę. Obydwaj abonenci są ze sobą połączeni.

#### **Przed∏u˝anie po∏àczenia bez wczeÊniejszego powiadomienia:**

Wcisnąć klawisz. Lampka zapala się.

Wybraç numer innego abonenta.

Odłożyć słuchawkę.

→ Jeżeli połączenie nie zostanie nawiązane między pozostałymi abonentami w czasie 40 sekund, następuje ponowne wywołanie abonenta przełączającego. Abonent przełączający jest ponownie łączony z pierwszym abonentem.

## Wykorzystywanie zapamiętanych numerów do wybierania

#### **Ponowne wybieranie zapamietanych numerów**

Warunek: Klawisz "redial" jest skonfigurowany na danym aparacie.

Jeżeli aparat telefoniczny jest skonfigurowany do tego typu ponownego wybierania, można zapamiętać numer, a następnie wybrać go w późniejszym czasie (→ strona 25). Można wybrać dany numer za przyciśnieciem jednego klawisza.

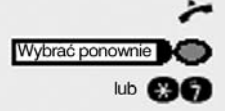

Podnieść słuchawkę.

Wcisnąć klawisz.

Kod brytyjski.

### **Ponowne wybieranie ostatnio wybieranego numeru**

Warunek: Klawisz "last no. redial" jest skonfigurowany na danym aparacie.

Jeżeli aparat telefoniczny jest skonfigurowany do tego typu ponownego wybierania, **każdy** (ostatnio) wybrany numer jest automatycznie zapamiętywany, aby umożliwić wybranie go w póêniejszym czasie.

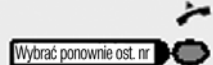

Podnieść słuchawkę.

Wcisnąć klawisz.

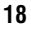

### **Wybieranie przy pomocy indywidualnych numerów szybkiego wybierania**

Warunek: Abonent zapisał w pamięci aparatu numery do szybkiego wybierania (→ strona 26).

Podnieść słuchawke.

Kod brytyjski lub standardowy/Kod Euro

Podaç kod zaprogramowany dla danego abonenta.

Podaç kod specjalny (nie dla W. Brytanii).

Podaç numer do szybkiego wybierania.

#### **Wybieranie przy pomocy systemowych numerów szybkiego wybierania**

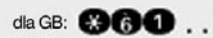

ഒരെ ⊯ ഒര

worowardz kore lub **maan** 

0 Q

lub

Abonent otrzyma od Działu Obsługi Systemów kopię systemowej (centralnej) książki telefonicznej, albo numery te znajdą się w wewnętrznej książce telefonicznej, lub na komputerze abonenta.

Po wybraniu numeru do szybkiego wybierania można bezpośrednio wybrać sufiks abonenta docelowego.

## Jeśli nie można się połączyć...

### **Korzystanie z funkcji oddzwonienia**

Jeżeli aparat wewnętrzny, którego numer został wybrany jest zajety lub nie odpowiada, można zostawić żadanie oddzwonienia. Dotyczy to także połaczeń zewnetrznych za pośrednictwem central ISDN. Pozwala to uniknąć wielokrotnego wybierania tego numeru w celu nawiàzania połaczenia.

Oddzwonienie następuje:

- gdy abonent docelowy kończy swoją rozmowe
- gdy abonent docelowy wybiera następne połączenie
- gdy abonent docelowy sprawdza swoją skrzynkę pocztową i odpowiada na żądanie oddzwonienia (→ strona 11).

Można zostawić tylko jedno żądanie oddzwonienia na raz.

#### **Zapami´tywanie ˝àdania oddzwonienia**

Warunek: Wybrany abonent jest zajęty lub nie odpowiada.

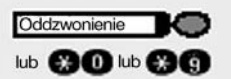

Wciśnij klawisz. Lampka zapala się.

Kod brytyjski lub standardowy.

#### **Odpowiadania na ˝àdanie oddzwonienia**

Telefon dzwoni.

Podnieść słuchawkę. Słychać sygnał dzwonienia.

**→** Jeśli abonent nie odpowie na żądanie oddzwonienia w czasie czterech dzwonków, żądanie jest anulowane.

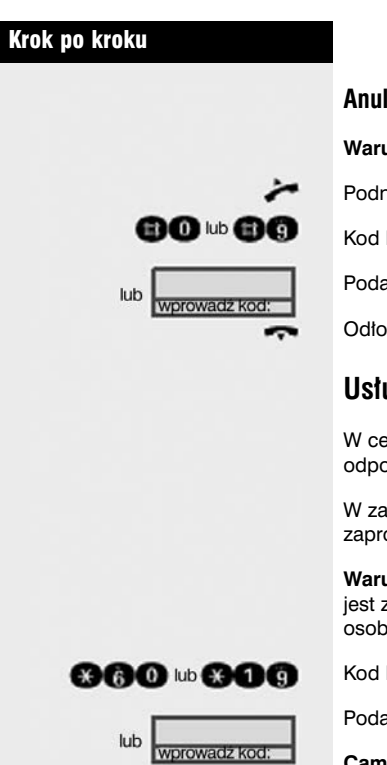

#### **Anulowanie zapami´tanego ˝àdania oddzwonienia**

Warunek: Zostało zapamiętane żądanie oddzwonienia.

Podnieść słuchawke.

Kod brytyjski lub standardowy.

Podaç kod zaprogramowany dla danego abonenta.

Odłożyć słuchawke.

### **Usługa Camp-on lub wejście**

W celu wykonania camp-on lub wejścia musi być dostępna odpowiednia klasa obs∏ugi dla danego abonenta.

W zależności od konfiguracji aparatu, Dział Obsługi Systemów zaprogramuje **albo** "camp-on" **albo** "obejście".

**Warunek:** Abonent docelowy posiadający aparat wewnetrzny jest zajęty. Konieczny jest jednak natychmiastowy kontakt z tą osobà.

Kod brytyjski lub standardowy/Kod Euro

Podaç kod zaprogramowany dla danego abonenta.

#### **Camp-on (oczekiwanie na po∏àczenie):**

Abonent słyszy sygnał w trakcie rozmowy. Na jego aparacie telefonicznym miga lampka "Call pickup". Jeżeli aparat ten posiada wyświetlacz, pojawia się na nim nazwisko i numer abonenta wywołującego.

#### Wejście (w trwającą rozmowę):

Abonent słyszy sygnał. Można natychmiast zacząć rozmowę.

➨ Us∏uga camp-on nie jest mo˝liwa, jeÊli abonent docelowy jest chroniony przez odrzucanie połączeń camp-on lub zabezpieczenie przed wejściem.

## Ustawienia telefonu

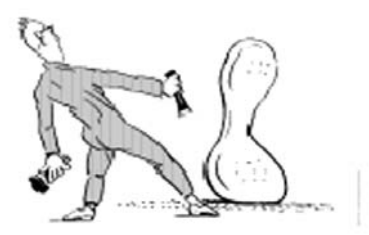

### **Regulacja g∏oÊnoÊci sygna∏u dzwonka**

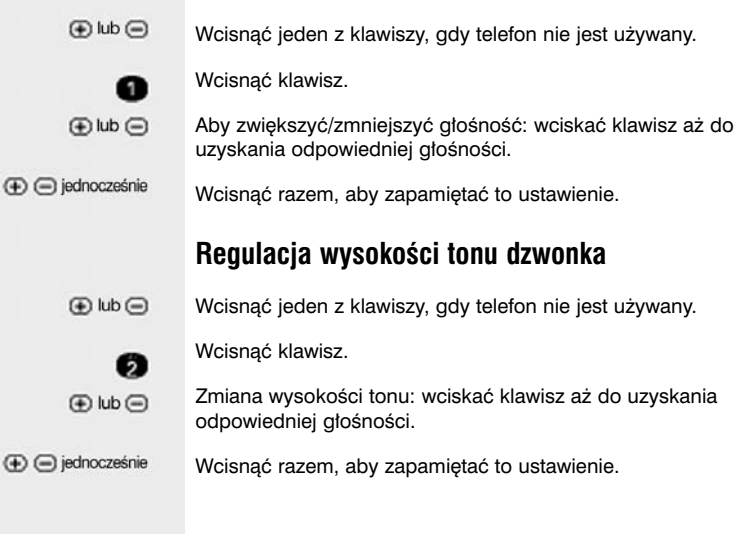

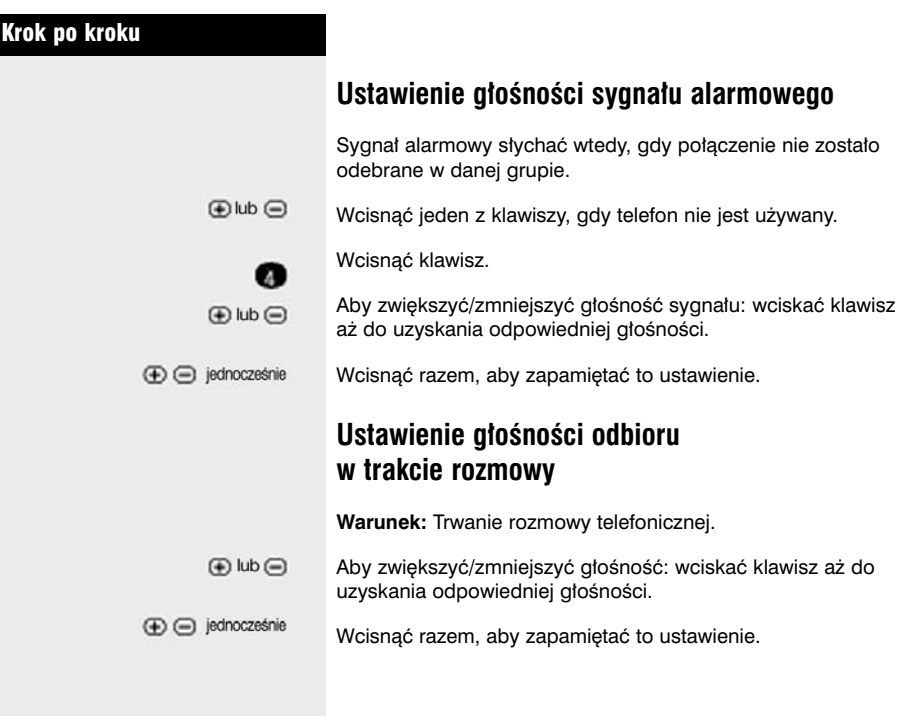

#### **Zapobieganie nieprawid∏owemu u˝yciu telefonu**

Można zapobiec użyciu telefonu przez osoby nieupoważnione w czasie nieobecności abonenta.

Warunek: Abonentowi został przydzielony przez Dział Obsługi Systemów osobisty numer identyfikacyjny (PIN).

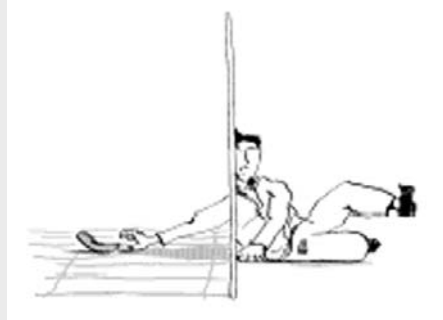

#### **Zapobieganie u˝yciu telefonu przez osoby nieupowa˝nione:**

Kod brytyjski lub standardowy

Kod Euro

Podaç kod zaprogramowany dla danego abonenta.

Podaç PIN (numer kodu).

➨ Kiedy telefon jest w taki sposób zablokowany, przy podniesieniu słuchawki słychać specjalny sygnał. Wewnątrz systemu (HiPath 4000) wybieranie numerów jest możliwe w normalny sposób.

#### **Odblokowanie telefonu:**

Kod brytyjski lub standardowy Kod Euro

Podaç kod zaprogramowany dla danego abonenta.

Podaç PIN (numer kodu).

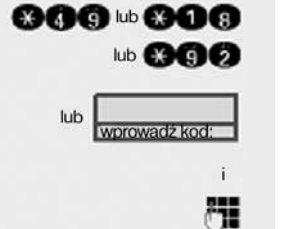

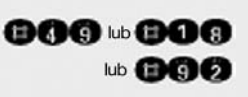

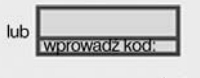

72

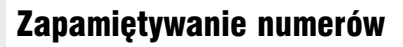

### **Zapamietywanie numerów do ponownego wybierania (redial)**

Warunek: Aparat telefoniczny został zaprogramowany na "Ponowne wybieranie zapamiętanego numeru" (Saved number redial), a nie na "Ponowne wybieranie ostatniego numeru" (Last number redial).

#### **Zapami´tywanie numeru abonenta dzwoniàcego lub numeru wybieranego**

Abonent nawiązał połączenie, które nadal trwa, lub abonent odebrał połączenie – i nadal rozmawia – z abonentem, którego numer został wyświetlony.

Wciśnij klawisz.

Kod brytyjski.

Odłóż słuchawkę.

#### **Zapamiętywanie numeru**

Wciśnij klawisz. Lampa zapala się. Wciśnij klawisz.

Kod brytyjski.

Podaj numer.

Wciśnij klawisz. Lampka gaśnie.

→ Można wybrać zapamiętany numer telefonu wciskając odpowiedni przycisk (➨ strona 18).

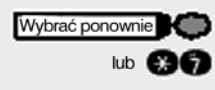

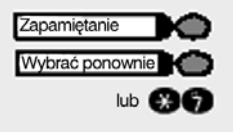

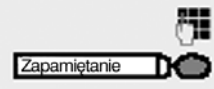

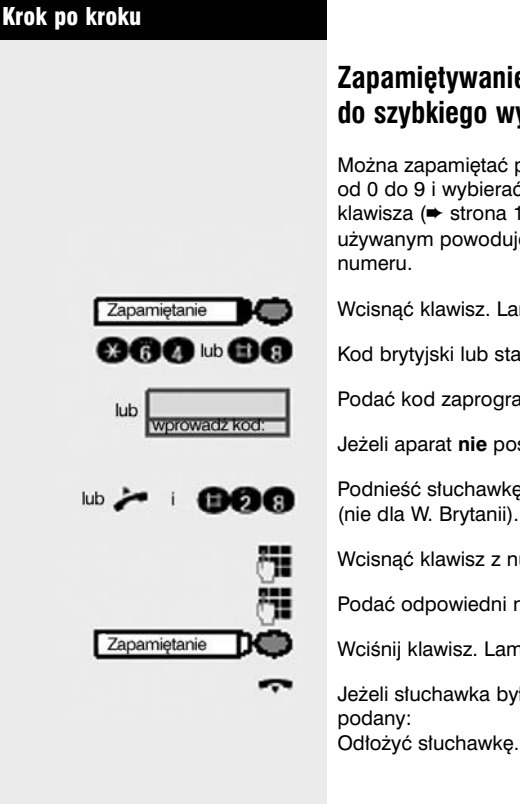

## **Zapamiętywanie indywidualnych numerów do szybkiego wybierania**

Można zapamiętać po jednym numerze dla każdego klawisza od 0 do 9 i wybierać te numery po wciśnieciu jednego klawisza (→ strona 19). Zapamiętanie numeru na klawiszu już używanym powoduje skasowanie poprzednio zapamiętanego

Wcisnąć klawisz. Lampka zapala się.

Kod brytyjski lub standardowy/Kod Euro

Podaç kod zaprogramowany dla danego abonenta.

Jeżeli aparat nie posiada klawisza "store":

Podnieść słuchawkę i podać specjalny kod (nie dla W. Brytanii).

Wcisnąć klawisz z numerem do szybkiego wybierania.

Podaç odpowiedni numer telefonu.

Wciśnij klawisz. Lampka gaśnie.

Jeżeli słuchawka była już podniesiona i specjalny kod został

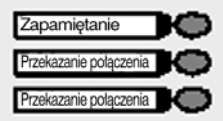

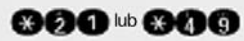

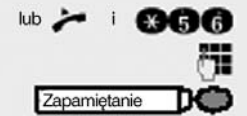

## Przekazywanie połączeń

### Stałe przekazywanie połączeń

Stałe przekazywanie połączeń może być aktywowane w kilka sekund. Zaleca się stosowanie takiego przekazywania w celu przekierowania połaczeń do skrzynki pocztowej lub np. do stałego zastępcy.

#### **Zapami´tywanie/zmiana numeru docelowego**

Wcisnąć klawisz. Lampka zapala się.

Wcisnąć klawisz.

Ponownie wcisnać klawisz.

Najpierw bez wciskania klawiszy:

Kod brytyjski lub standardowy.

Jeżeli klawisze "store" i "call forwarding" nie są skonfigurowane na aparacie telefonicznym:

Podnieść słuchawkę i podać specjalny kod (nie dla W. Brytanii).

Podaç numer docelowy.

Wcisnąć klawisz. Lampka gaśnie.

Jeżeli słuchawka jest już podniesiona i wprowadzony jest specialny kod: Odłożyć słuchawkę.

Stałe przekazywanie połączeń jest aktywowane natychmiast.

→ Jeżeli linia abonenta jest dostepna także dla innych telefonów, odpowiednie klawisze linii są także objęte funkcja przekazywania połaczeń.

#### **Anulowanie numeru docelowego**

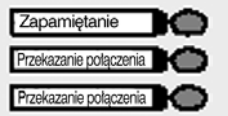

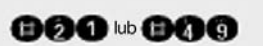

Wcisnąć klawisz. Lampka zapala się.

Wcisnać klawisz.

Ponownie wcisnąć klawisz.

Najpierw bez wciskania klawiszy:

Kod brytyjski lub standardowy.

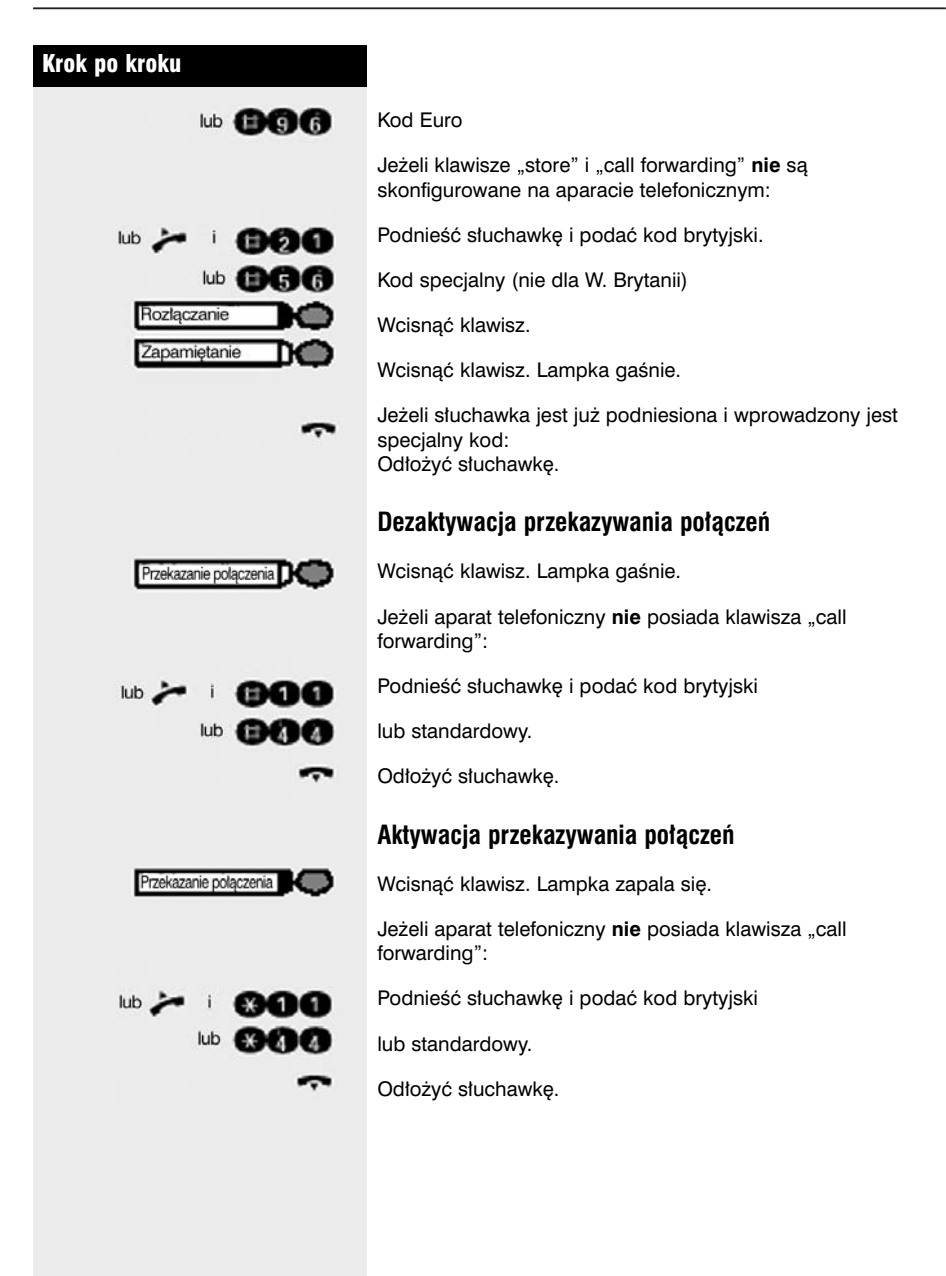

## **Automatyczne przekazywanie po∏àczeƒ**

Połączenie jest przekazywane do numeru docelowego, jeśli aktywna jest funkcja stałego przekazywania połaczeń (pod warunkiem, że system jest skonfigurowany do realizacji takiej usługi.

Jeżeli zaprogramowany jest "brak odpowiedzi na połączenie przekazane", połączenia są automatycznie przekierowane, w przypadku np. braku odebrania po kilku dzwonkach lub, gdy abonent jest już zajęty inną rozmową.

## **Zmienne przekazywanie po∏àczeƒ**

Przy każdej aktywacji stałego przekazywania połączeń można określić numer docelowy, do którego połączenia będą kierowane. Zmienne przekazywanie połączeń może być szczególnie przydatne, jeżeli numery docelowe przekazywania często się zmieniają.

#### **Zapami´tywanie numeru docelowego/aktywacja przekazywania po∏àczeƒ**

Jeżeli usługa jest skonfigurowana, należy wcisnąć klawisz.

Wcisnąć klawisz. Lampka zapala się.

Wcisnąć klawisz.

Jeżeli klawisze "store" i "call forwarding" nie sa skonfigurowane na aparacie telefonicznym:

Podnieść słuchawkę i podać kod brytyjski

lub standardowy.

Podaç numer docelowy.

Wcisnąć klawisz. Lampka gaśnie.

Jeżeli słuchawka jest już podniesiona i wprowadzony jest specjalny kod: Odłożyć słuchawkę.

W ten sposób aktywowane jest przekazywanie połączeń.

**→** Jeżeli zostanie podany numer należący do sieci systemu HiPath 4000, należy zakończyć jego wprowadzanie klawiszem krzyżyka

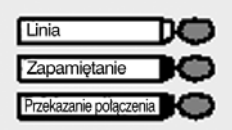

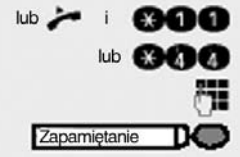

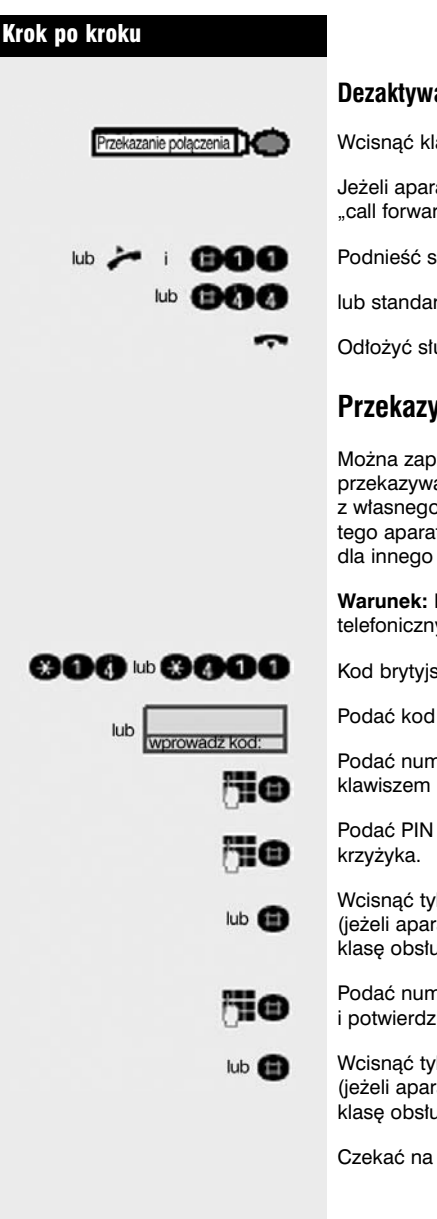

#### **Dezaktywacja przekazywania po∏àczeƒ**

Wcisnąć klawisz. Lampka gaśnie.

Jeżeli aparat telefoniczny nie posiada klawisza "call forwarding":

Podnieść słuchawke i podać kod brytyjski

lub standardowy.

Odłożyć słuchawke.

## **Przekazywanie po∏àczeƒ dla innego aparatu**

Można zapamiętywać, sprawdzać i dezaktywować przekazywanie połaczeń dla innego telefonu, faksu lub PC z własnego aparatu. Aby tego dokonać trzeba znać PIN dla tego aparatu lub mieć klasę obsługi "Przekazywanie połączeń dla innego aparatu" (Call forwarding for remote terminal).

Warunek: Klawisz "store" jest skonfigurowany na aparacie telefonicznym abonenta dokonującego modyfikacji.

Kod brytyjski lub standardowy/Kod Euro.

Podaç kod zaprogramowany dla danego abonenta.

Podaç numer telefonu modyfikowanego i potwierdziç klawiszem krzyżyka.

Podaç PIN telefonu modyfikowanego i potwierdziç klawiszem

Wcisnąć tylko klawisz krzyżyka (jeżeli aparat abonenta dokonującego modyfikacji posiada klasę obsługi "Przekazywanie połączeń dla innego aparatu").

Podać numer docelowy dla przekazywania połączeń i potwierdzić klawiszem krzyżyka.

Wcisnąć tylko klawisz krzyżyka (jeżeli aparat abonenta dokonującego modyfikacji posiada klase obsługi "Przekazywanie połączeń dla innego aparatu").

Czekać na sygnał potwierdzenia.

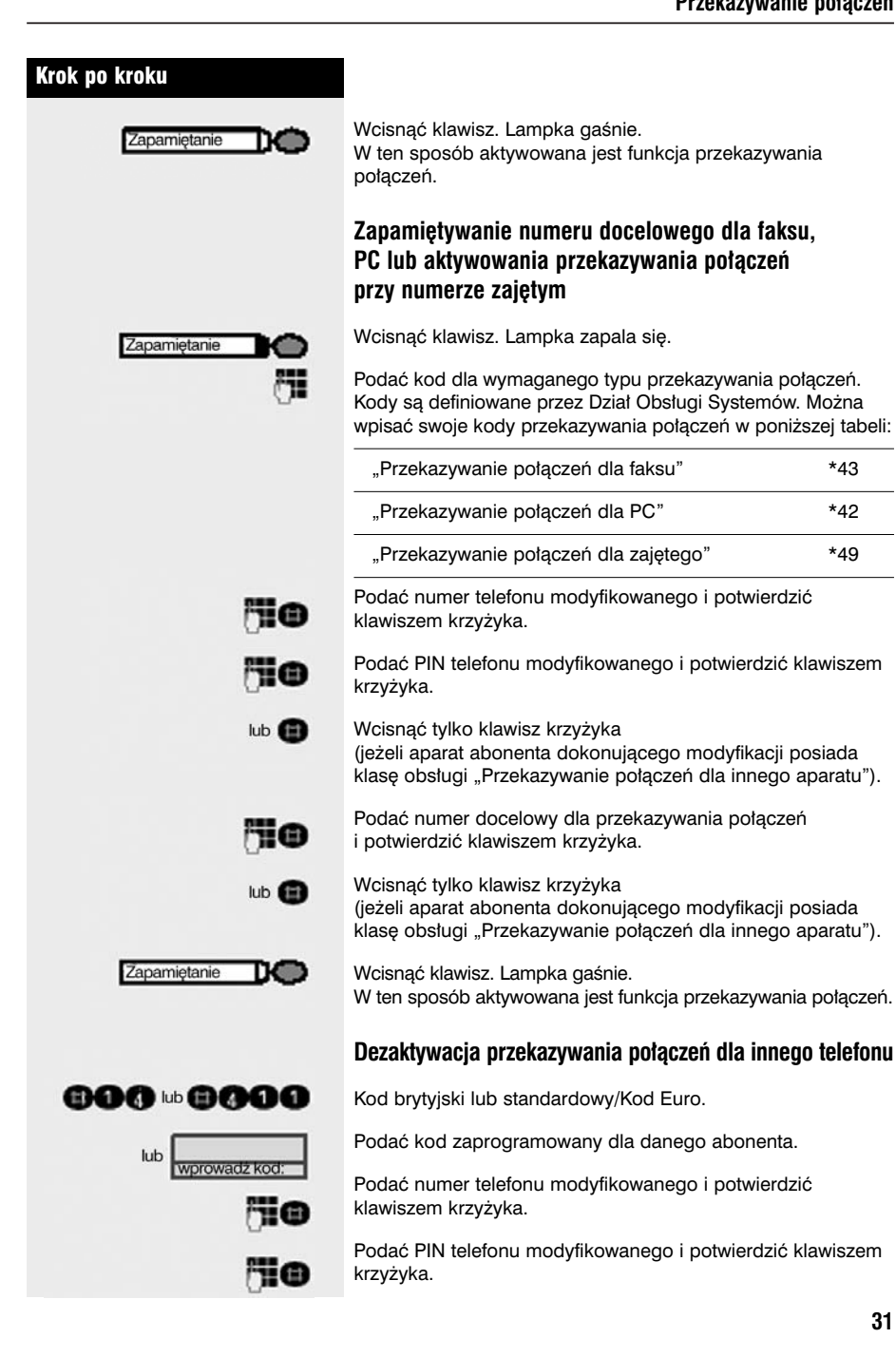

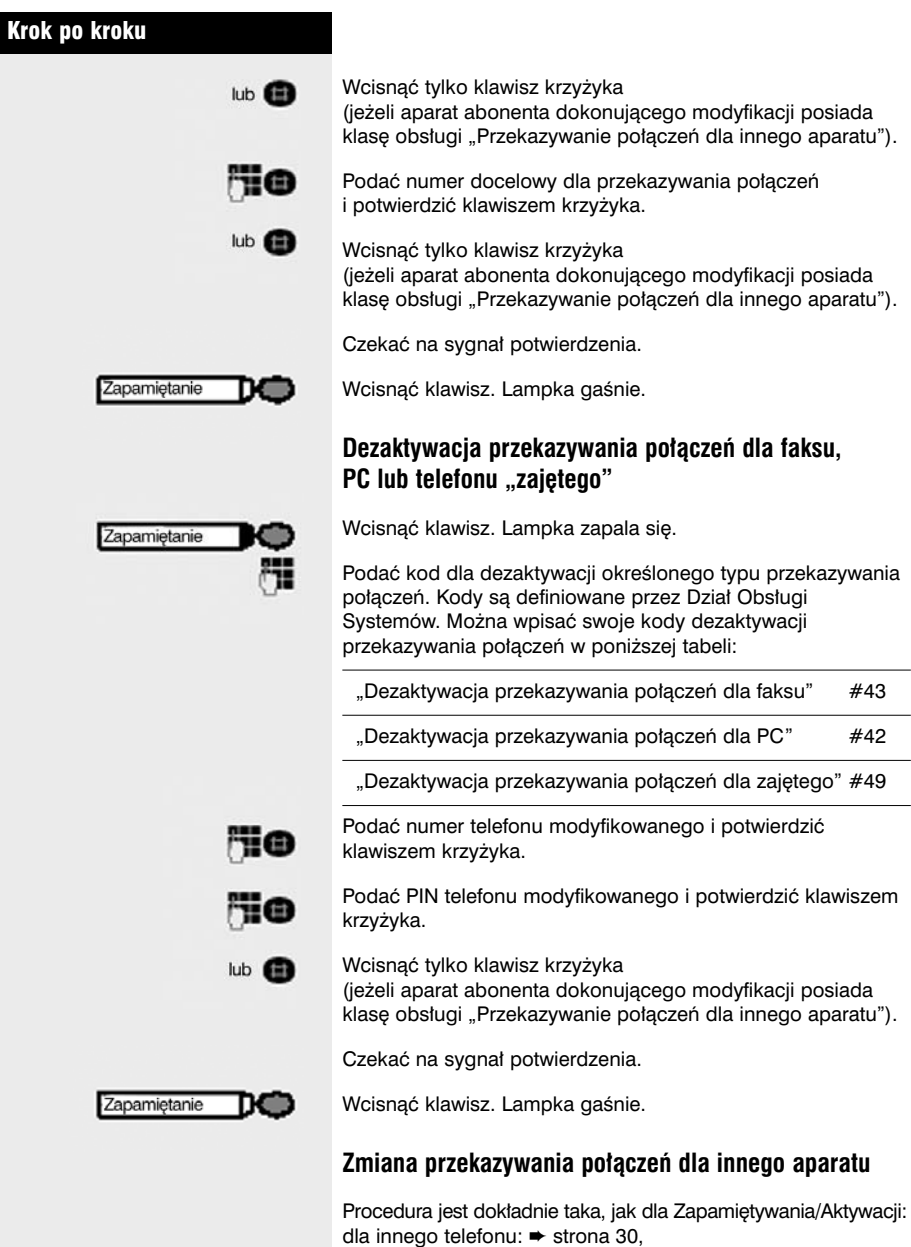

dla faksu, PC lub zajętego → strona 31.

## Korzystanie z innego telefonu tak jak z w∏asnego

Można zalogować się do innego telefonu należącego do systemu Hicom używając osobistego numeru identyfikacyjnego (PIN) (dla oprogramowania HiPath 4000, wersja 1.0 i Hicom 300 E/300 H oraz telefonów sieciowych systemów HiPath 4000, np. w filiach firmy). Na innym telefonie można wiec:

- realizować połączenia i przydzielać opłaty dla centrów rozliczeniowych
- używać własnych indywidualnych numerów szybkiego wybierania oraz numeru zapamiętanego we własnym telefonie dla funkcii redial.

Dodatkowo, można przekierować połączenia z własnego telefonu na inny telefon, pod którym przebywa się czasowo (przekazywanie połączeń – podążanie za abonentem / "call forwarding – follow me").

### **Logowanie do innego telefonu**

**Warunek:** Abonent posiada przydzielony PIN przez Dzia∏ Obsługi Systemów. Wewnetrzny PIN wymagany jest do realizowania połączeń w obrębie własnego systemu HiPath 4000, natomiast dla połaczeń dotyczących innych systemów HiPath 4000 w zintegrowanej sieci wymagany jest PIN dla całej sieci.

Kod brytyjski lub standardowy (dla PIN 1)

Podaç kod dla dodatkowego PIN.

**Wprowadzanie PIN dla w∏asnego systemu HiPath 4000:**

Podać wewnętrzny PIN.

#### **Wprowadzanie PIN dla innego systemu HiPath 4000**  $w$  obrebie zintegrowanej sieci:

Podać 2-cyfrowy kod wezła dla własnego systemu HiPath 4000 (można go uzyskać z Działu Obsługi Systemów).

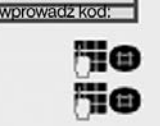

Podać własny numer i wcisnąć klawisz krzyżyka.

Podać sieciowy PIN i wcisnąć klawisz krzyżyka.

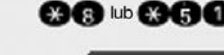

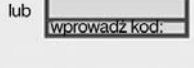

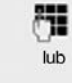

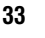

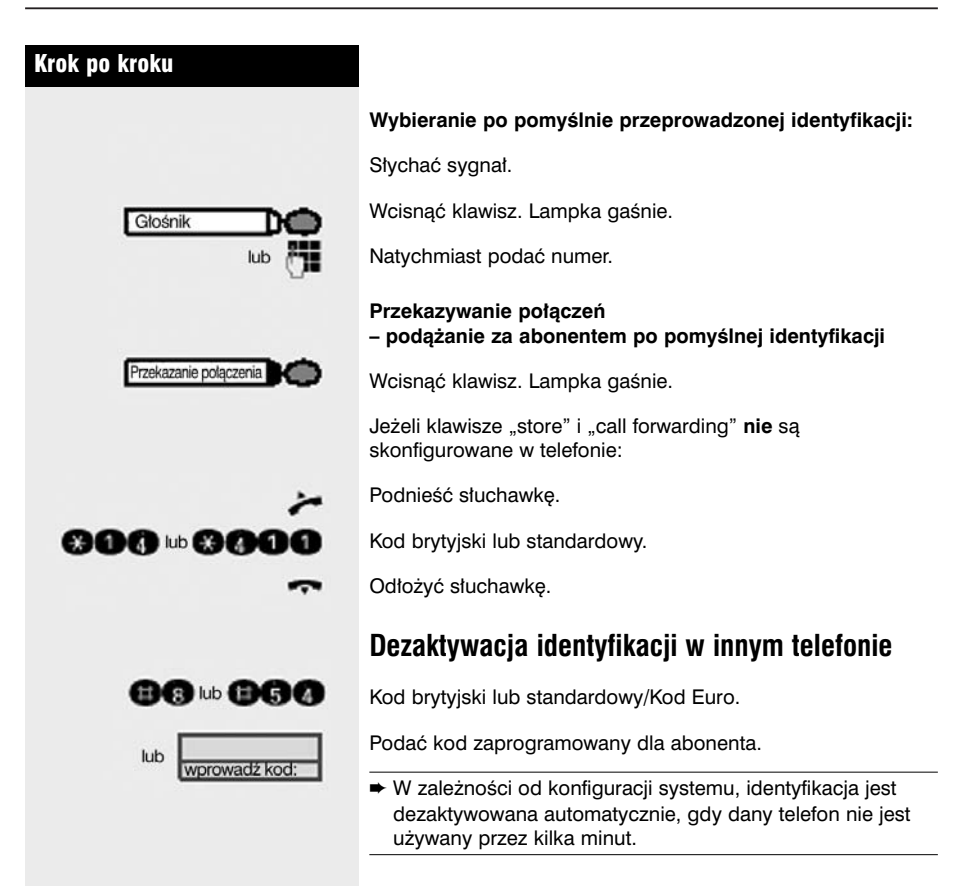

## Przemieszczanie się z telefonem

Zapytać w Dziale Obsługi Systemów czy w danym systemie telefonicznym funkcja ta jest dostępna.

Po konsultacji z Działem Obsługi Systemów można wyrejestrować swój telefon z jego obecnej linii i zarejestrować ponownie na nowej linii. Należy zauważyć, że ustawienia we własnym telefonie (zaprogramowane klawisze) nie ulegają zmianie w wyniku przemieszczenia.

## **Od∏àczanie telefonu od jego obecnej linii**

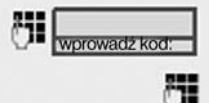

Podać kod wyrejestrowania. Jeżeli abonent nie jest pewien kodu, należy zapytać w Dziale Obsługi Systemów.

Podaç PIN.

Wyjąć wtyczke telefonu z gniazdka.

### **Pod∏àczanie telefonu do nowej linii**

Włożyć wtyczkę telefonu do gniazdka.

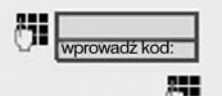

Podać kod do rejestracji. Jeżeli abonent nie jest pewien kodu, należy zapytać w Dziale Obsługi Systemów.

Podaç PIN.

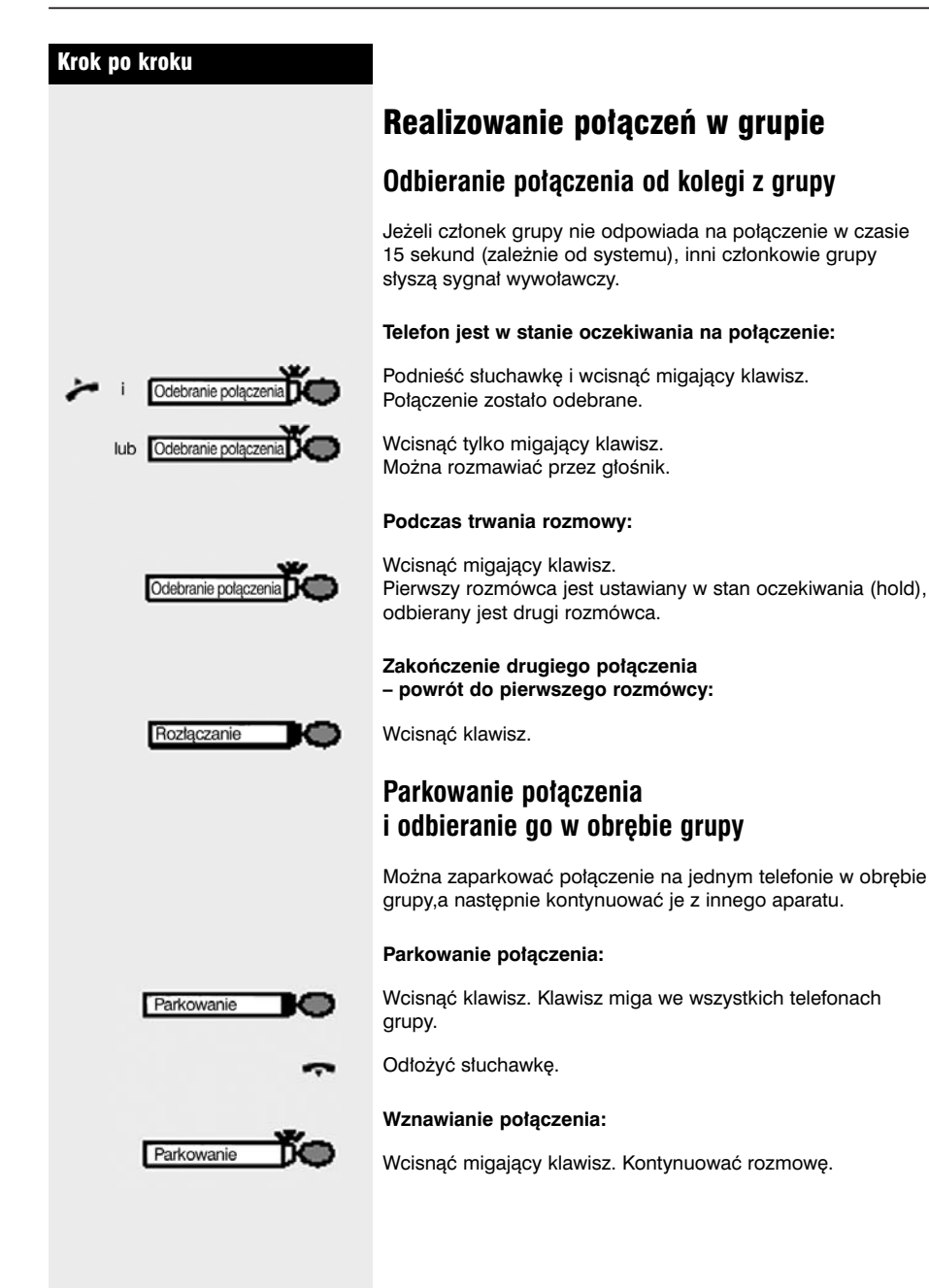

## **Odbieranie po∏àczenia w podgrupie**

Warunek: Podgrupa została skonfigurowana w obrębie grupy.

Abonent oraz wszyscy pozostali członkowie grupy są osiągalni przy pomocy numeru podgrupy.

Dzwoni własny telefon abonenta.

Podnieść słuchawkę.

↣

### **Usuwanie telefonu z podgrupy/dodawanie telefonu do podgrupy**

Można odłączyć się od podgrupy w dowolnej chwili, np. przy wyjściu z biura. Można ponownie włączyć się do podgrupy po powrocie do biura.

 $\rightarrow$  Z abonentem nadal można się skontaktować na jego własny numer po odłączeniu się od podgrupy.

#### **Od∏àczanie:**

Kod brytyjski lub standardowy.

Kod Euro

Podaç kod zaprogramowany dla abonenta.

#### **Ponowne pod∏àczanie:**

Kod brytyjski lub standardowy.

Kod Euro

Podaç kod zaprogramowany dla abonenta.

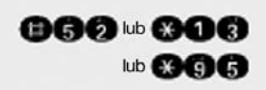

 $<sub>lub</sub>$ </sub>

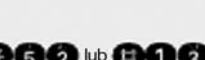

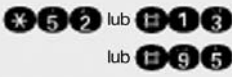

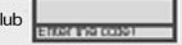

## Oznaczanie i dokumentacja

#### **Do∏àczanie etykiety z numerem**

Z każdym telefonem dostarczany jest arkusz etykiet numerowych.

Wpisać numer (straż pożarna, policja, własny numer), odkleić z podkładki i wkleić w zagłębienie na aparacie (po zdjęciu słuchawki).

## **Dokumentacja**

Niniejsza instrukcja obsługi jest dostępna w Internecie w formacie PDF pod adresem:

http://www.hipath.com

oraz na CD-ROM (pytać Dział Obsługi Systemów) w formatach HTML i PDF.

CD-ROM (7 jezyków) lub wydruk niniejszej instrukcji można zamówić na podstawie danych o numerze artykułu z Organizacji Sprzedaży firmy Siemens przy użyciu nastepującego adresu:

http://www.click4business-supplies.de

CD-ROM nr artykułu: P31003-H1012-C130-\*-6Z19 Numer artykułu dla niniejszej instrukcji obsługi: \*1PA31003-G3000-B311-7-19\*

Aby obejrzeć i wydrukować instrukcję obsługi w formacie PDF potrzebny jest komputer z darmowym oprogramowaniem Adobe Acrobat Reader.

Aby obejrzeć instrukcję obsługi w formacie HTML potrzebny jest komputer z przeglądarką www, np. Microsoft Internet Explorer.

## Rady dla użytkowników

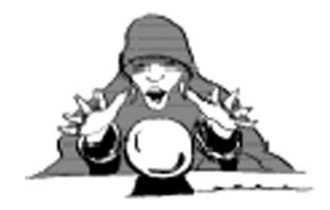

#### **Dbanie o telefon**

- Aparat telefoniczny należy czyścić tylko i wyłącznie wilgotną ściereczką lub ściereczką antystatyczną. Nie używać do czyszczenia suchych tkanin!
- Jeżeli aparat telefoniczny wymaga dokładniejszego oczyszczenia, należy użyć neutralnego, rozcieńczonego środka powierzchniowo czynnego. Należy dołożyć starań, aby usunąć wszelkie ślady środka czyszczącego przy pomocy wilgotnej Êciereczki (tylko zamoczonej w wodzie!).
- Nie stosować środków czyszczących zawierających alkohol, lub środków mogących uszkodzić powierzchnie plastykowe; nie używać środków ścierających do czyszczenia.

### **Jak radziç sobie z problemami?**

#### Brak reakcji po wciśnięciu klawisza:

Sprawdziç, czy klawisz nie jest zablokowany w jednej pozycji.

#### **Brak sygna∏u dzwonka przy odbieraniu po∏àczenia:**

Sprawdzić, czy nie jest włączona funkcja "nie przeszkadzać" (→ strona 12). Jeżeli tak, anulować ja w celu odbierania połaczeń.

#### **Wszelkie inne problemy:**

Najpierw skontaktować sie z Działem Obsługi Systemów. Jeżeli nie można wyeliminować problemu, należy skontaktować się z Działem Obsługi Klienta.

#### **Z kim kontaktować się w razie problemu**

W przypadku problemów, które trwają więcej niż 5 minut, należy skontaktować się z Działem Obsługi Systemów

Wydrukowano w Polsce